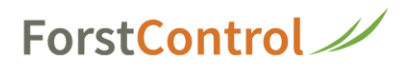

### **Premiers pas**

La première question à se poser est de savoir à quoi doit ressembler la saisie des heures ?

Est-ce que je veux saisir uniquement par activités ou par collaborateurs ?

Est-ce que j'ai différents départements dans mon entreprise, comme par exemple l'exploitation forestière, les services d'entreprise ou la scierie, qui doivent être séparés dans la saisie des temps ?

Est-ce que je veux établir des rapports par ordre et les facturer ensuite à mes clients ou estce que je veux seulement créer des centres de coûts internes ?

Les activités de mes collaborateurs doivent-elles être saisies ou cette partie doit-elle être masquée ?

### Saisie par employé

Voici à quoi ressemble la saisie des temps lorsque l'on a des éléments en exploitation et un plan comptable actifs et que l'on saisit les données par employé :

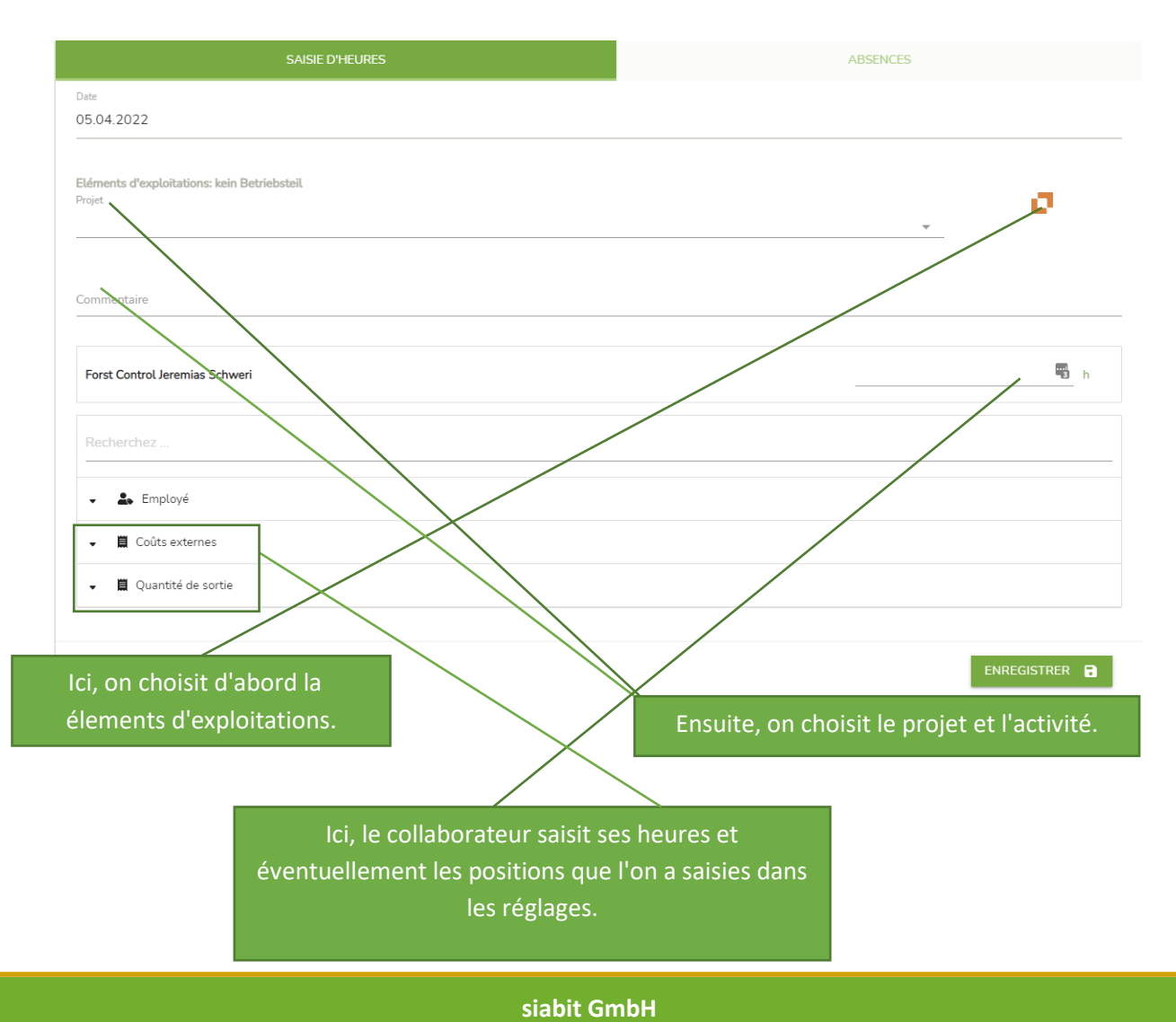

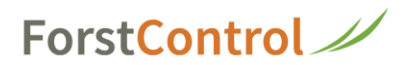

Il est judicieux de désactiver dès le début les choses dont on n'a pas besoin. Cela se fait dans les réglages de base :

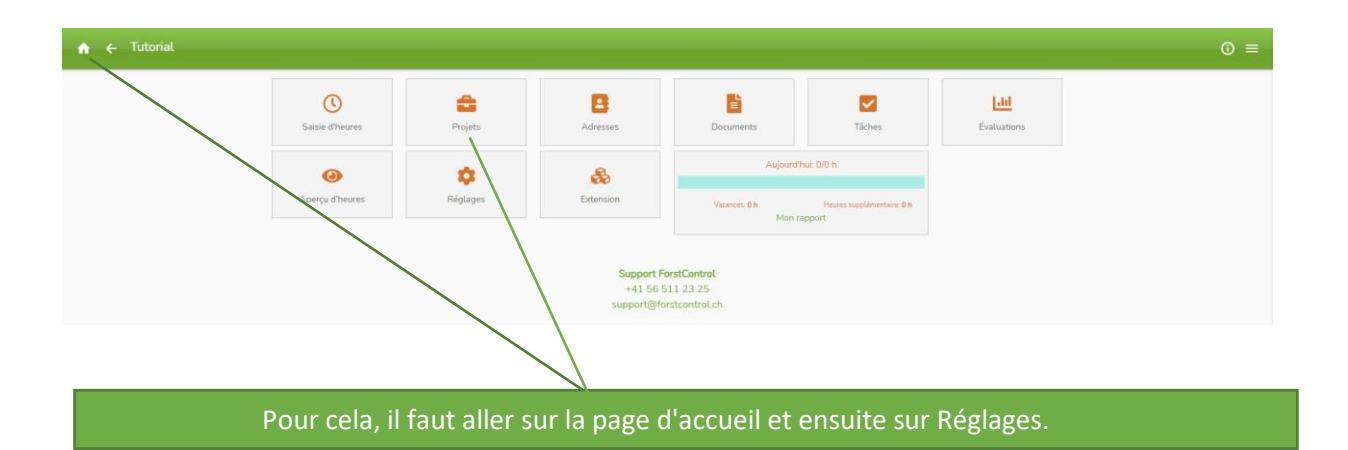

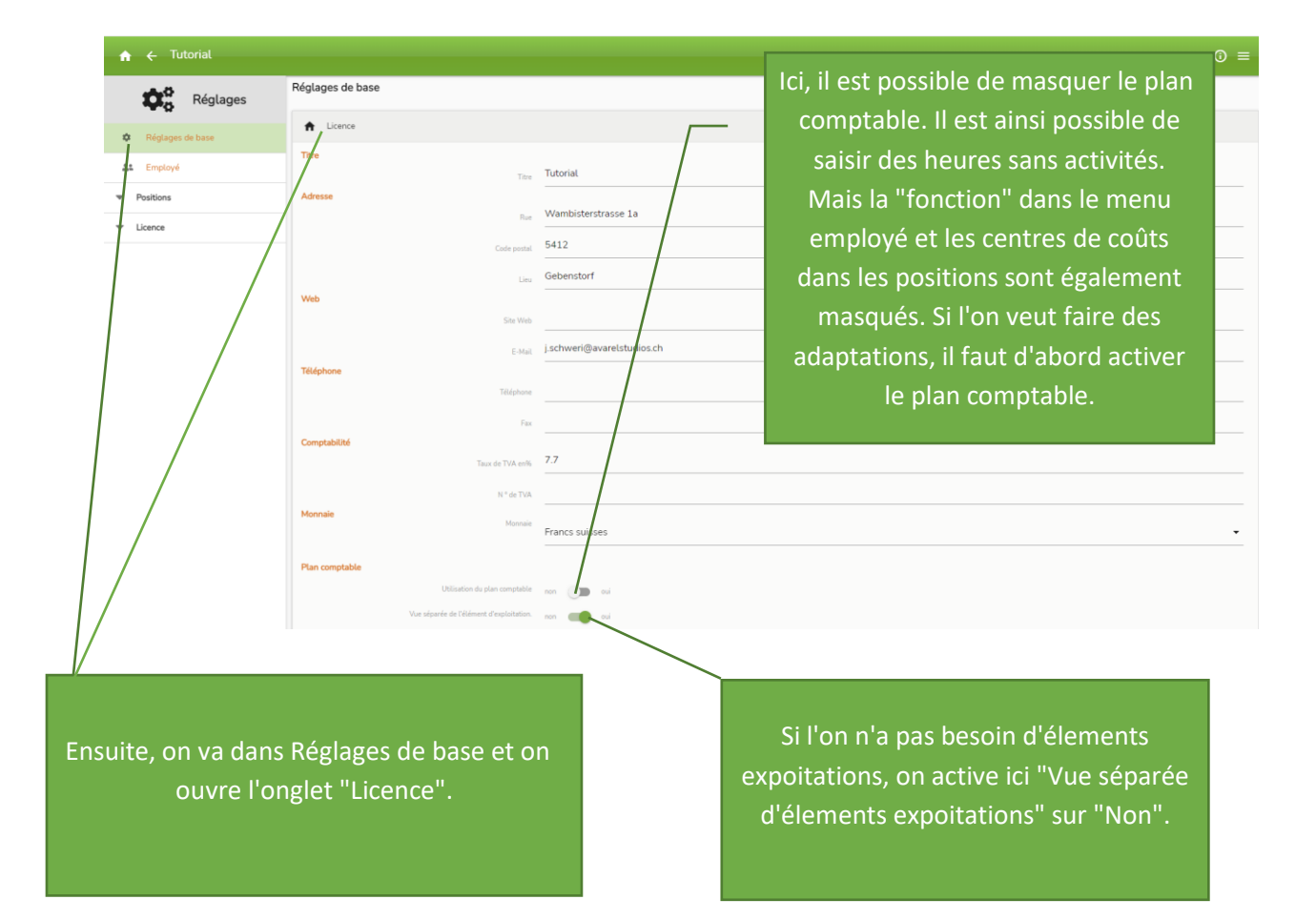

## ForstControl

Si l'on éteint tout cela, cela ressemble à ceci :

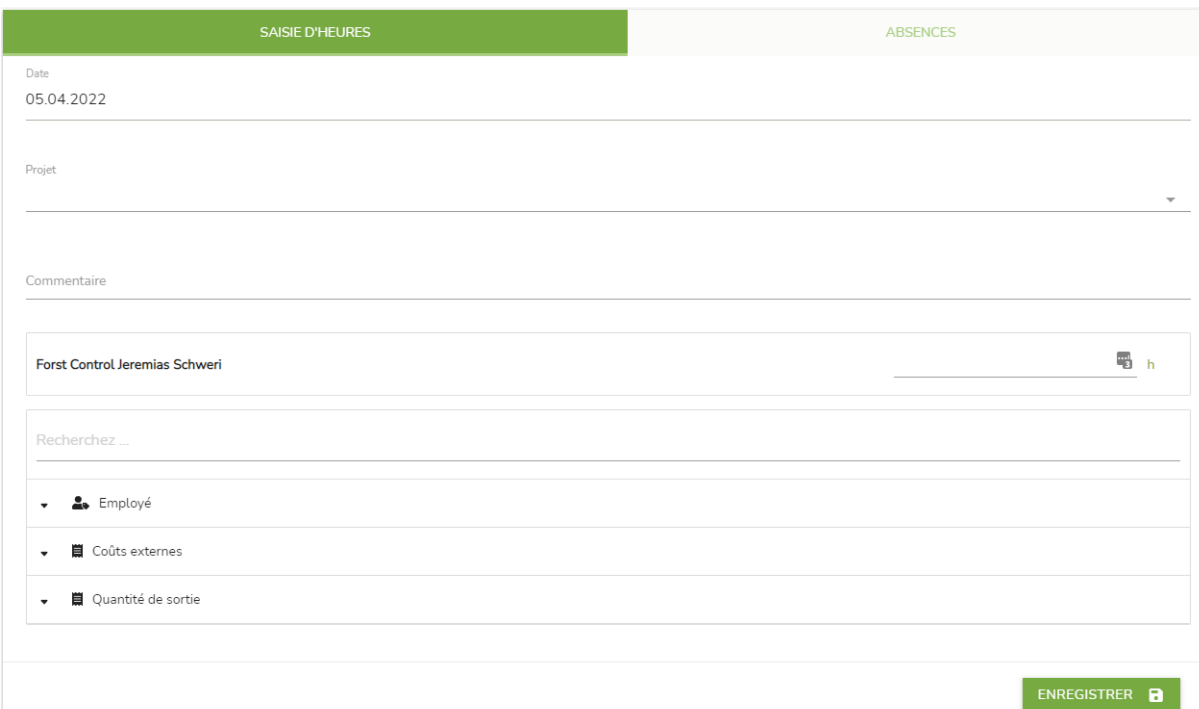

Ensuite, il suffit de sélectionner l'ordre. Si l'on souhaite travailler avec d'éléments d'exploitation, il faut saisir des éléments d'exploitation, on trouve des instructions sous "Mettre en place des éléments d'exploitation". Les activités doivent être saisies dans le plan comptable, on trouve des instructions à ce sujet dans notre base de connaissances sous "Elargir le plan comptable".

#### Saisie par activité

La saisie selon les activités n'est recommandée que si l'on ne facture pas selon les collaborateurs, mais selon les activités que l'on effectue. Cela signifie que les tarifs sont inscrits sur les activités et non sur les collaborateurs. Ainsi, il n'est PAS possible de faire des distinctions de tarifs entre les différents collaborateurs. L'avantage de ce type de saisie est qu'il est possible d'inscrire plusieurs activités à la fois.

Si l'on veut saisir le temps de cette manière, il faut procéder de la manière suivante :

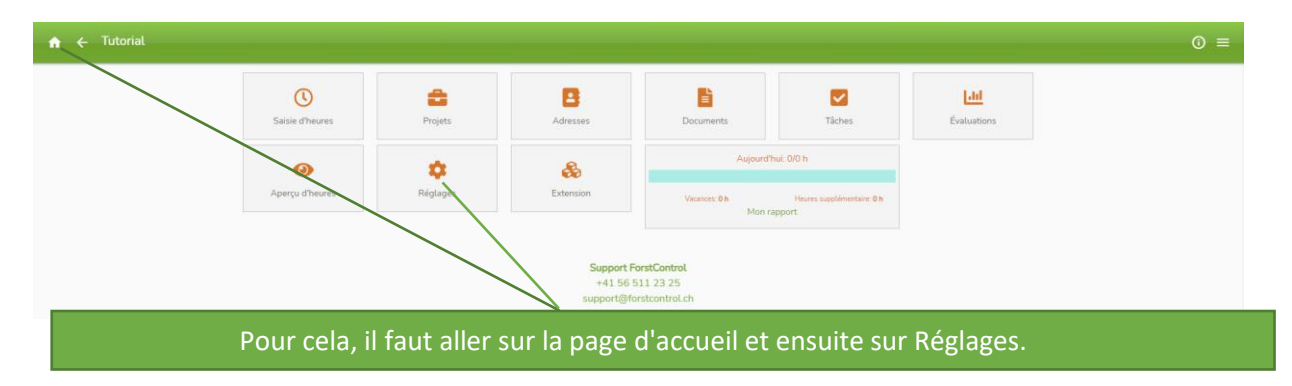

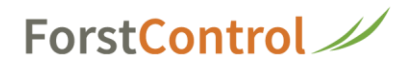

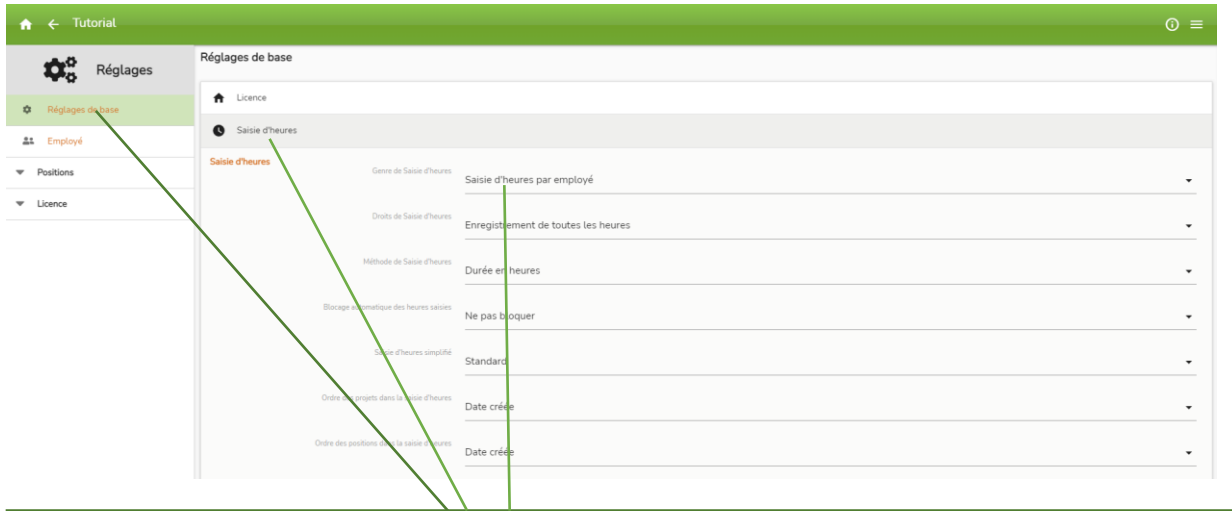

 Ensuite, on va dans Réglages de base, Saisie des heures et on sélectionne "Saisie par activités" pour le type de saisie des heures. Ne pas oublier d'enregistrer.

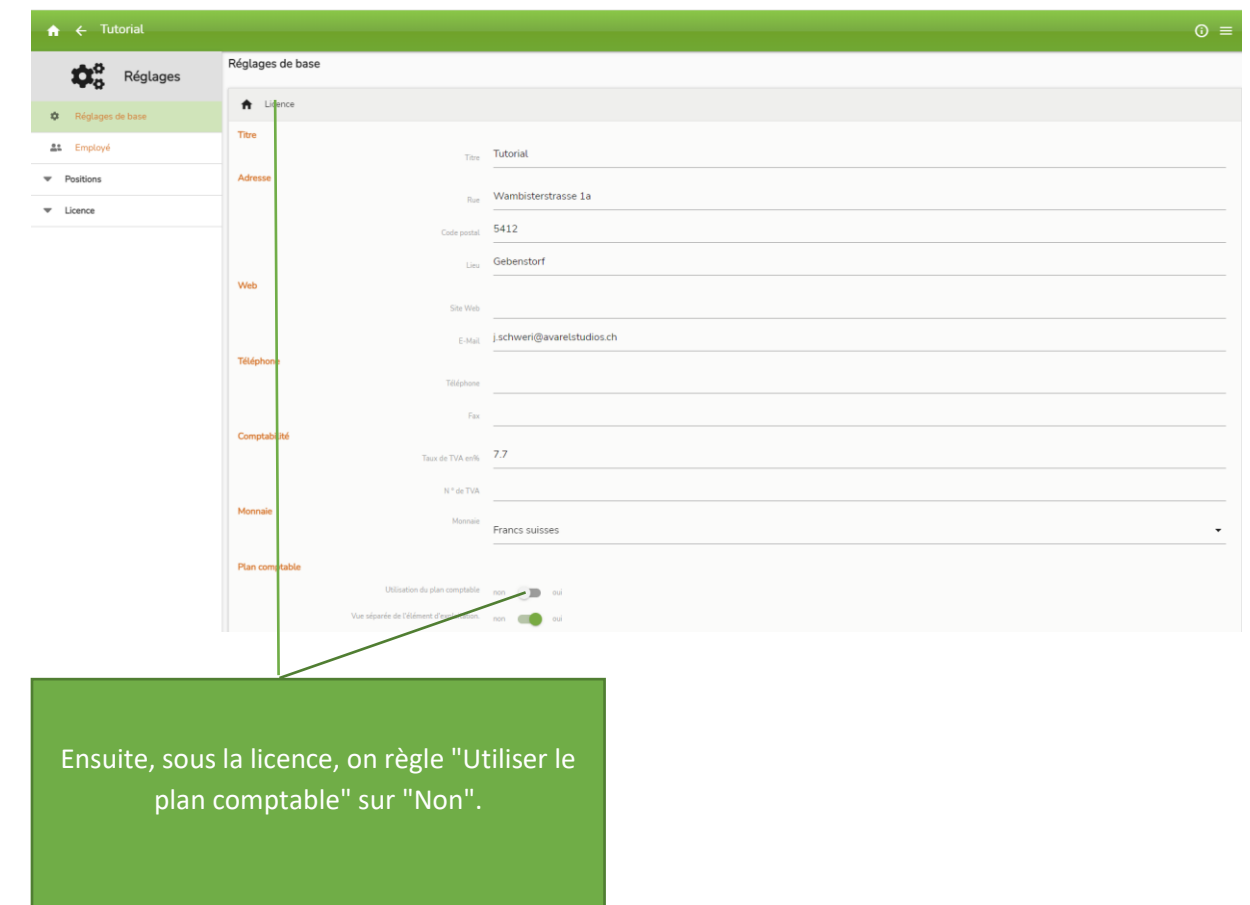

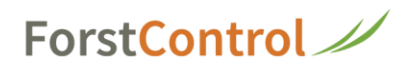

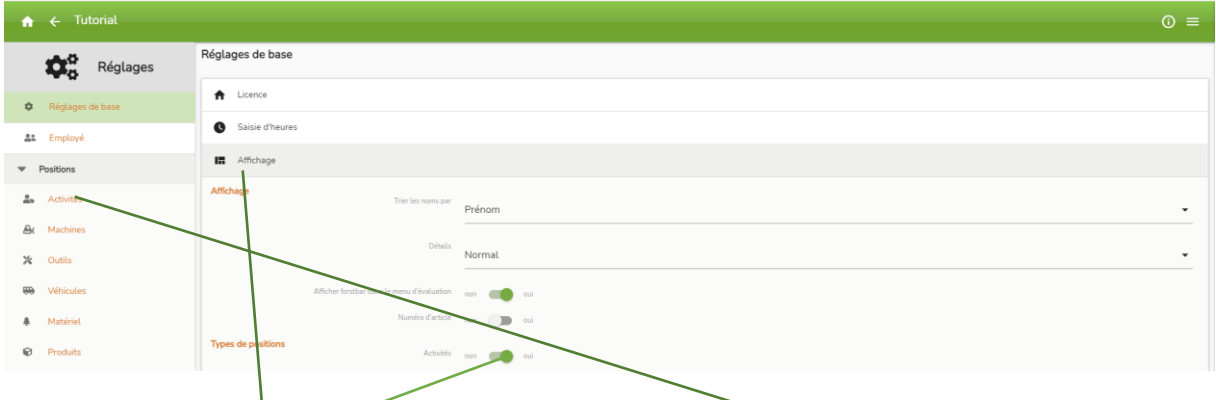

 Ensuite, on va sur Affichage et on règle "Activités" sur "Oui" sous Types de postes.

 Les activités apparaîtront alors sous forme de poste et on pourra les saisir.

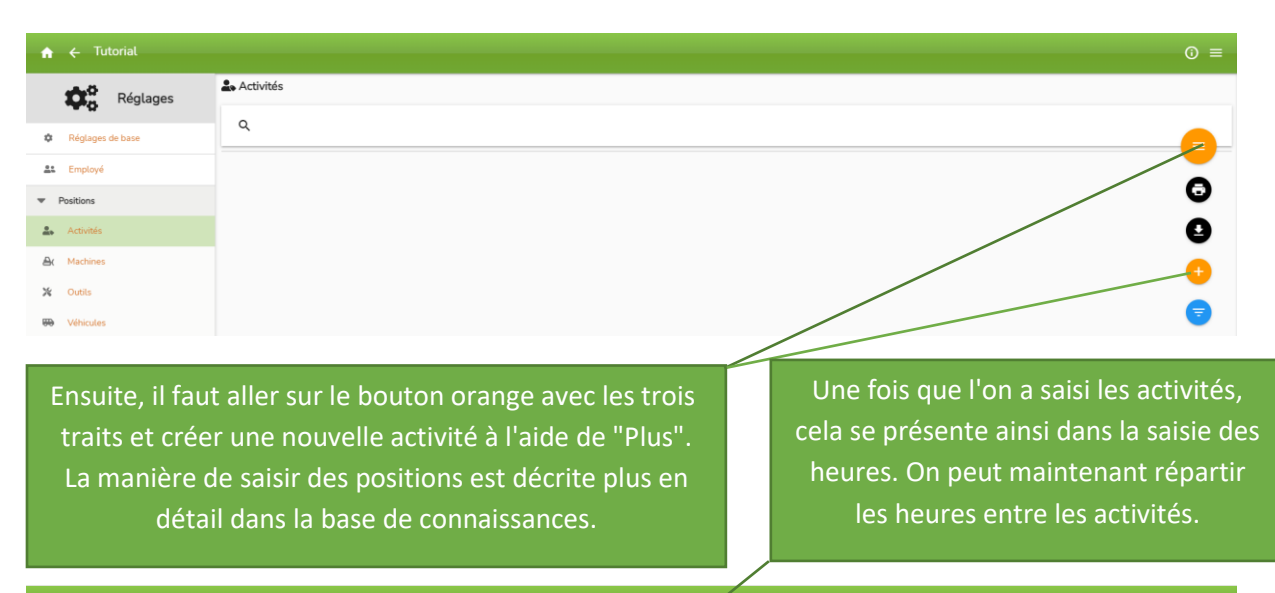

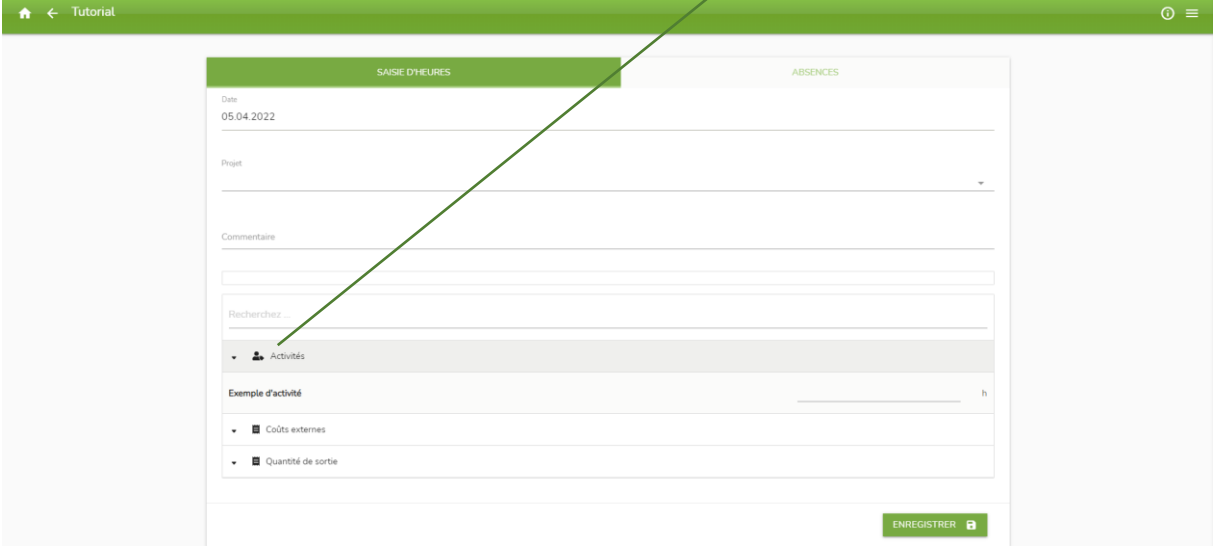

# ForstControl

#### Créer en place d'éléments d'exploitation

Pour créer d'éléments d'exploitation, il faut d'abord aller sur la page d'accueil dans " Réglages " :

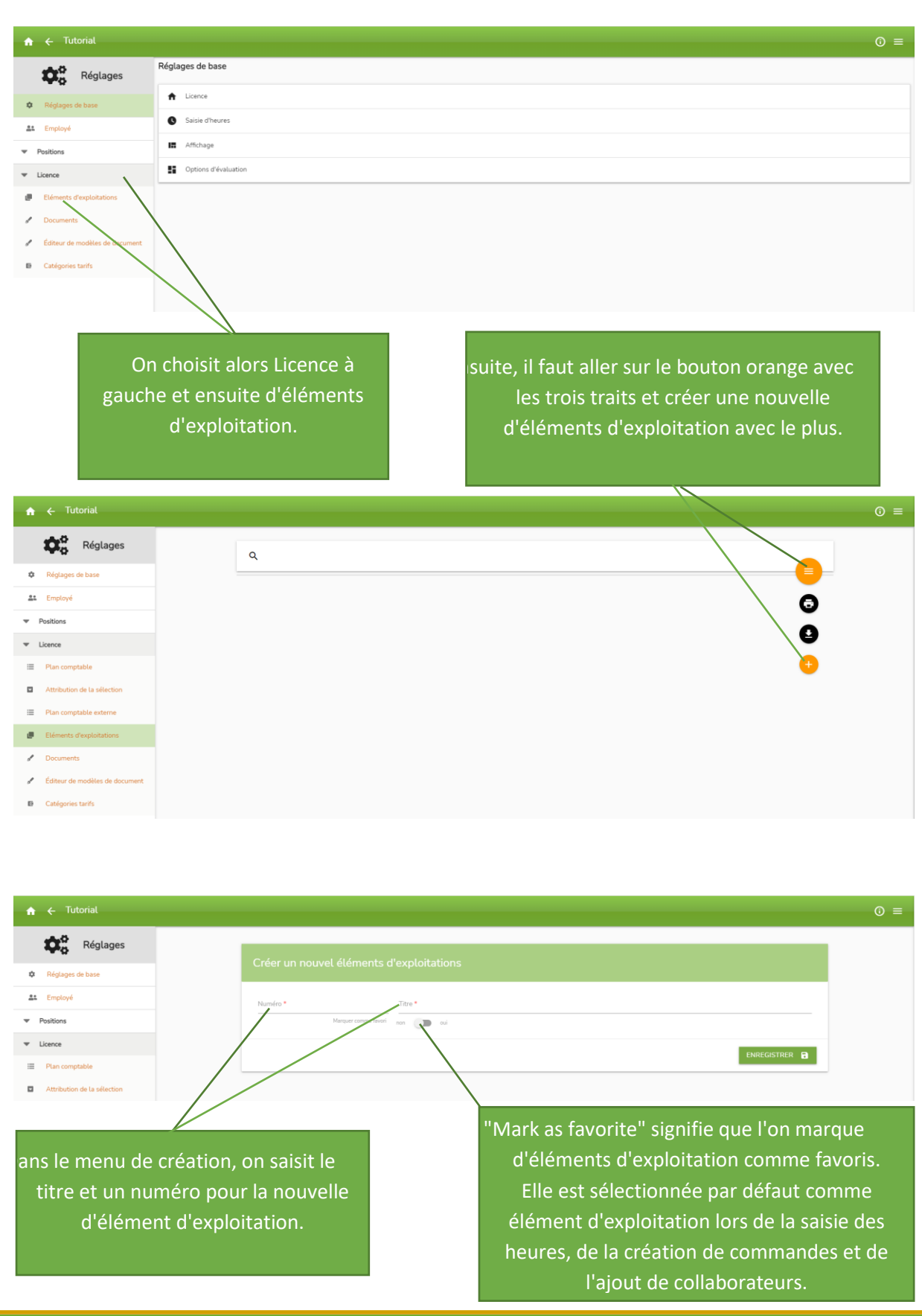

#### Wambisterstrasse 1 | CH-5412 Gebenstorf | support@siabit.ch | +41 56 511 23 25

**siabit GmbH**